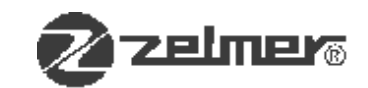

## **Wkładka nr 1/880/02**

#### Do Instrukcji Serwisowej URZĄDZENIA KUCHENNEGO TYP 880, 880 A z września 1999 roku

W związku z wprowadzeniem nowej elektroniki opartej na halotronach (dotychczas stosowano kontaktrony) zmienia się typ urządzenia kuchennego na 880.H.

Zmieniają się numery: silnika, płytek sterowania i procesora, dajnika impulsów, zespołu czujników i przewodu przyłączeniowego.

#### Uwaga:

Dla prawidłowego działania wyrobu konieczna jest poprawna orientacja biegunów magnesów umieszczanych w pojemnikach malaksera, mieszacza i obieraczki; pokryw malaksera, mieszacza i obieraczki oraz kubku miksującym.

W/w części wyposażenia wykonuje Zelmer od 01.08.2002 zachowując właściwą orientację biegunów magnesów (oznaczony biegun S magnesu wzorcowego jest odpychany po przyłożeniu do miejsc umieszczenia magnesów w wyposażeniu).

Urządzenie kuchenne typ 880.H może poprawnie pracować z wyposażeniem wyprodukowanym po 01.08.2002 roku.

#### Zestawienie różnic w napędach urządzenia kuchennego typ 880; 880.A i 880.H:

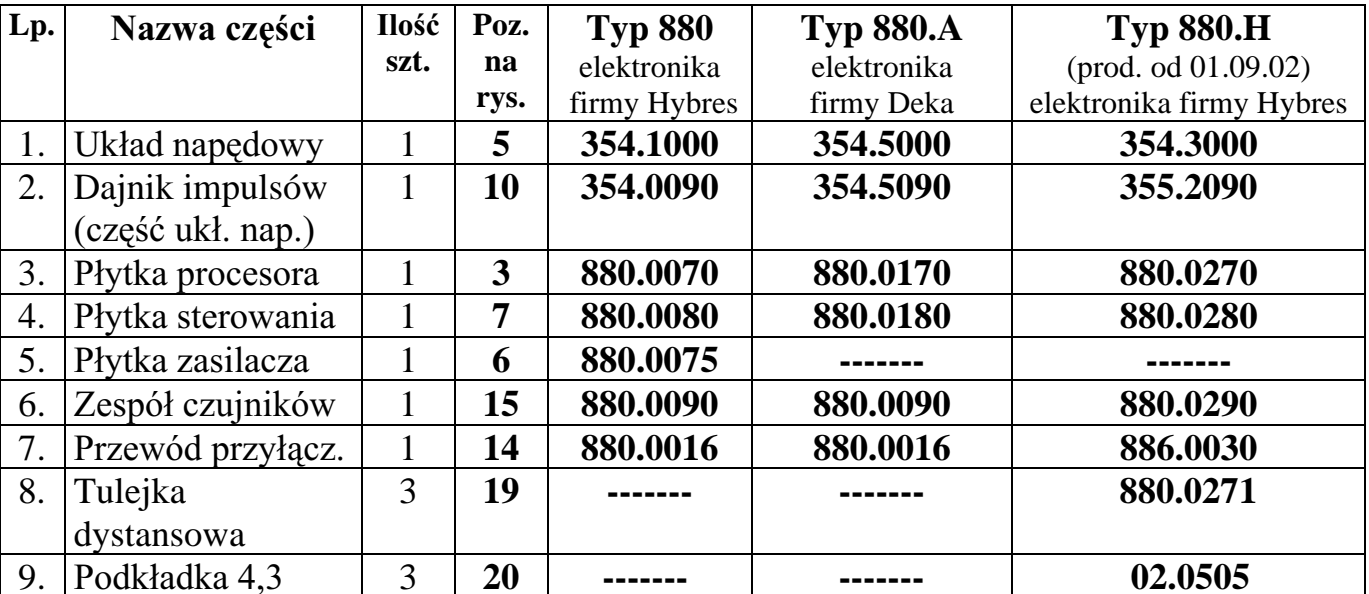

 $\mathbf{1}$ 

#### Strona tytułowa:

Było: Instrukcia serwisowa Urzadzenia kuchennego typ 880.880.A Powinno być: Instrukcia serwisowa Urzadzenia kuchennego typ 880**, 880.A i 880.H** 

**Str. 4** Pkt. 3.1, wiersz 12...

Było: Z nabek korpusu 4 zdjąć dwie podkładki 12, wykręcić trzy wkręty CZST 2,9x9,5 75 i wyjąć zespół czujników 15 zwracając uwagę by nie uszkodzić kontaktronów. Powinno być: Z nabek korpusu 4 zdjąć dwie podkładki 12, wykręcić trzy wkręty CZST 2.9x9.5 **75,** zdiać trzy podkładki 4.3 **20,** trzy tulejki dystansowe 19 i wyjać zespół czujników halotronowych **15.**

#### **Str. 4 i 5** Pkt. 3.1, wiersz ostatni

Było: Zciagnać nasuwki konektorowe przewodu przyłaczeniowego 14 z zacisków płytki zasilacza 6 i wyjąć przewód przyłączeniowy z labiryntu osłony silnika. Rozłączyć wtyczkę dajnika impulsów od gniazda znajdującego się na płytce sterowania 7 (3-przewodowa). Odkręcić dwa wkręty CZST 2,9 x 9,5 75 mocujące płytkę sterowania 7 do osłony silnika i równo podnosząc ją do góry rozłączyć cztery złącza wtykowe łączące płytkę sterowania 7 z płytka zasilacza **6. .....** 

**......** Płytkę sterowania przykręcić dwoma wkrętami CZST 2,9 x 9,5 do osłony silnika. Powinno być: Zciagnać nasuwki konektorowe przewodu przyłaczeniowego 14 z zacisków płytki sterowania 7 i wyjać przewód przyłaczeniowy z labiryntu osłony silnika. Rozłaczyć wtyczkę dajnika impulsów od gniazda znajdującego się na płytce sterowania 7 (4-przewodowa). Odkręcić trzy wkręty CZST 2,9 x 9,5 75 mocujące płytkę sterowania 7 do osłony silnika i równo podnoszac ja do góry rozłaczyć złacza wtykowe. ..... ...... Płytkę sterowania przykręcić trzema wkrętami CZST 2,9 x 9,5 do osłony silnika. (opis dotyczący płytki zasilacza pominać, nie ma tej płytki w robocie typ  $880.H$ )

#### **Str. 6** Pkt. 4, wiersz 5 i 6

Było: Przy częściowym włożeniu układu napędowego, podłączyć wtyczkę zespołu kontaktronów 15 do płytki sterowania.

Powinno być: Przy częściowym włożeniu układu napędowego, podłączyć wtyczkę zespołu halotronów 15 do płytki sterowania.

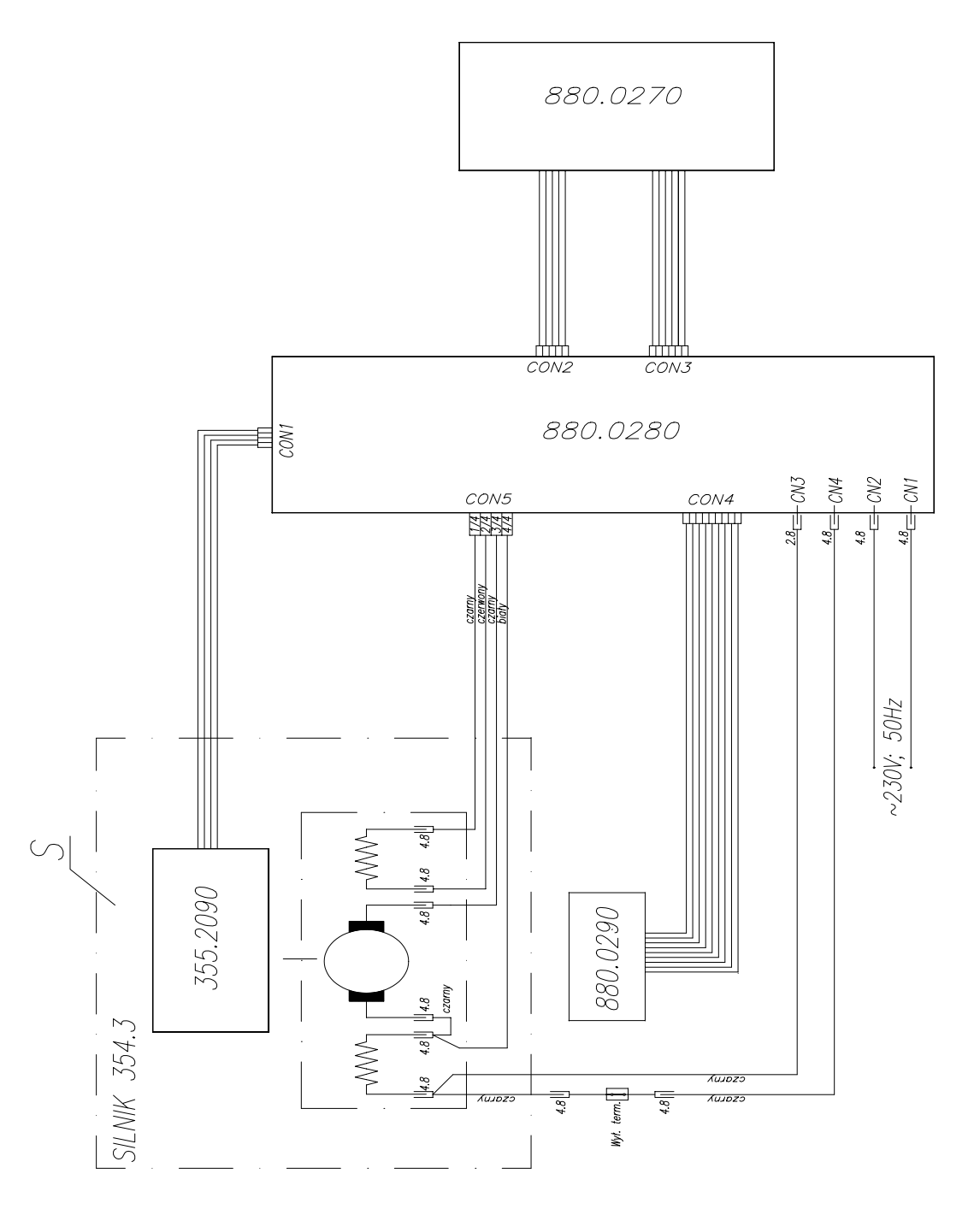

#### SCHEMAT ELEKTRYCZNY URZĄDZENIA KUCHENNEGO TYP 880.H

**S** - Silnik typ 354.3<br>**355.2090** - Dajnik impulsów 880.0270 - Płytka procesora

880.0280 - Płytka sterowania<br>880.0290 - Zespół czujników halotronowych

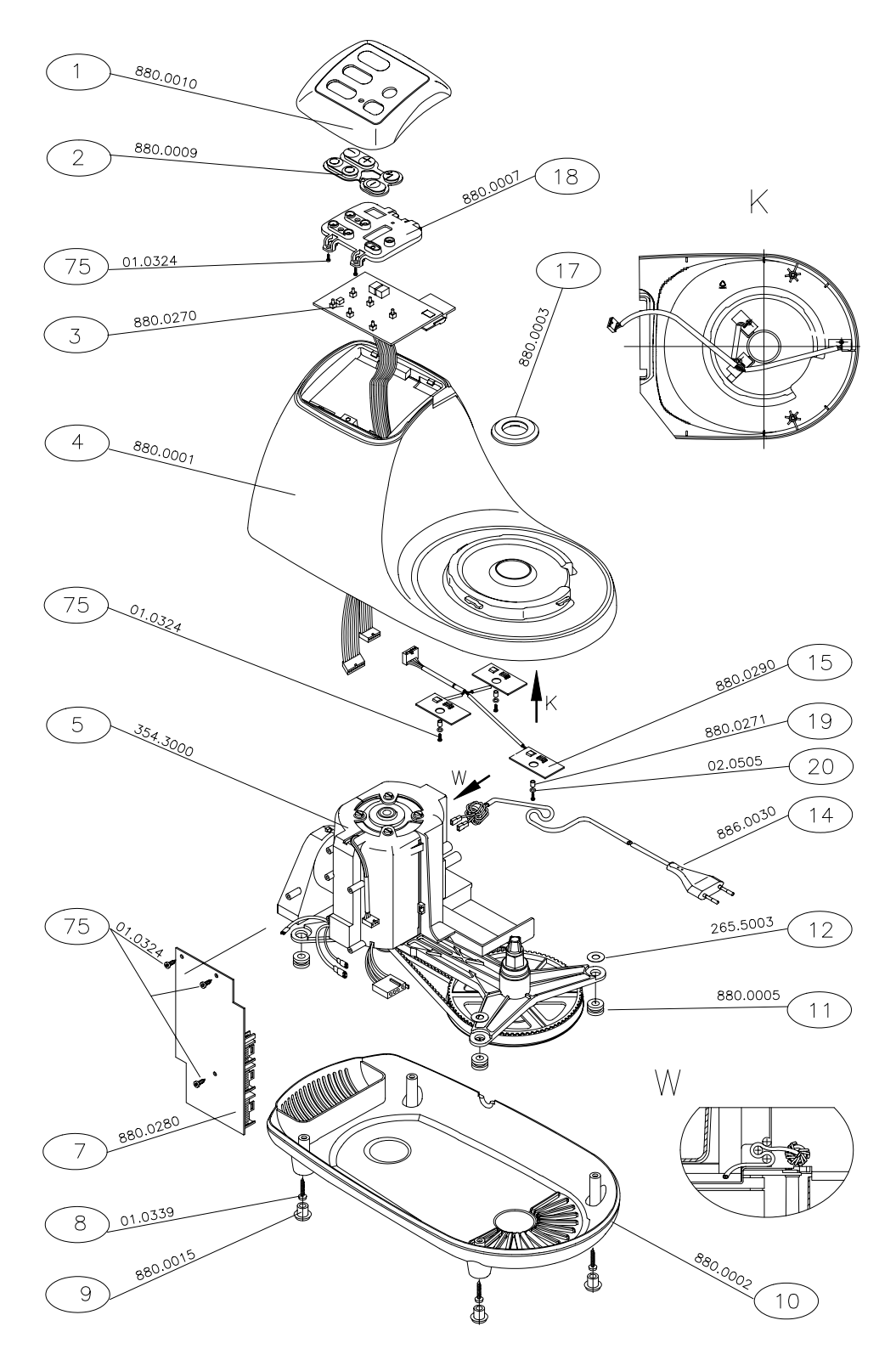

### Zespół napędowy dla urządzenia kuchennego typ 880.H

# WYKAZ CZĘŚCI ZESPOŁU NAPĘDOWEGO URZĄDZENIA KUCHENNEGO<br>TYP 880.H

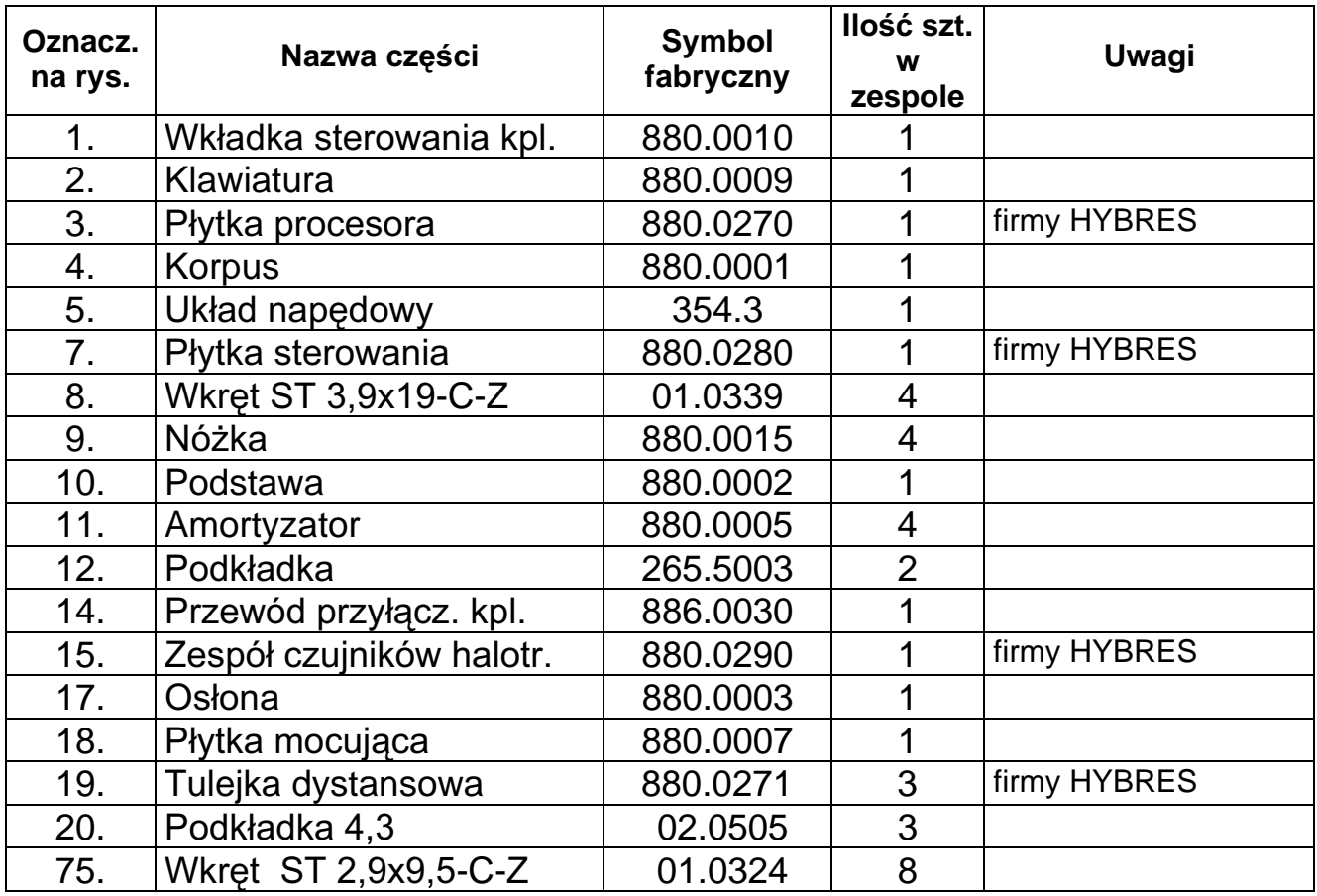

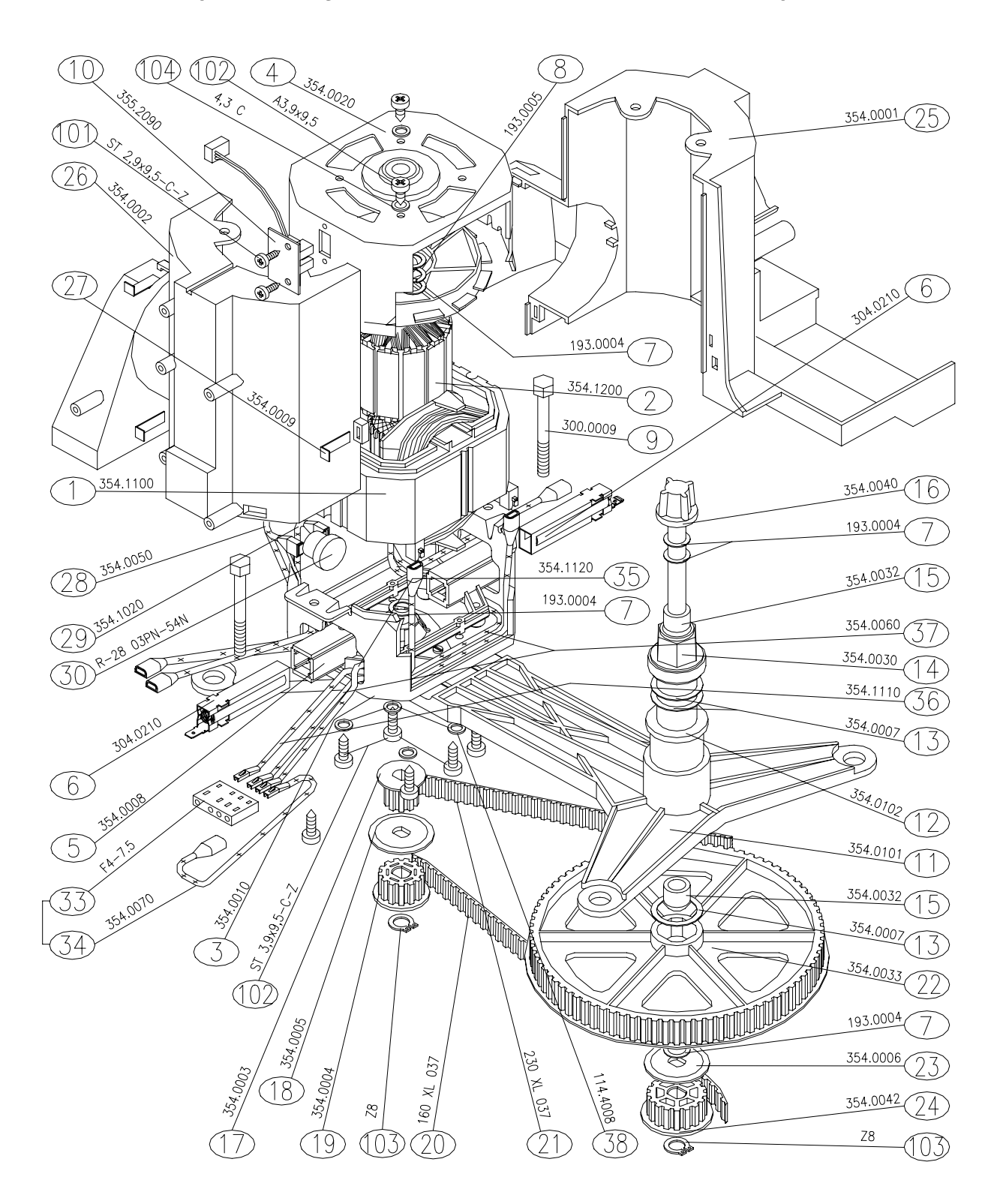

#### ZESPÓŁ II - UKŁAD NAPĘDOWY TYP 354.3000 (DO URZĄDZENIA KUCHENNEGO TYP 880.H)

## WYKAZ CZĘŚCI UKŁADU NAPĘDOWEGO TYP 354.3000

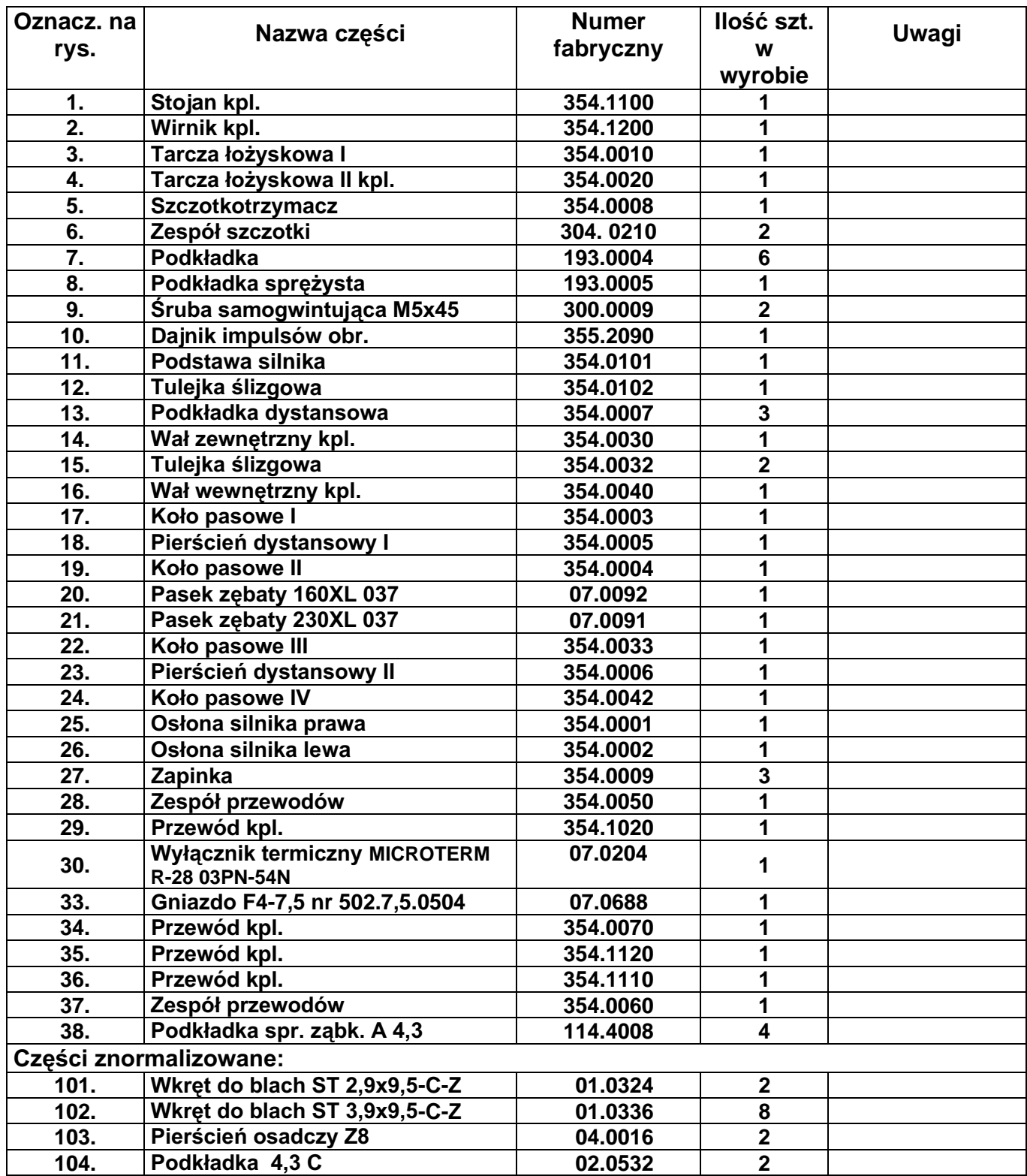

## USZKODZENIA KTÓRE MOGĄ WYSTĄPIĆ W URZĄDZENIU KUCHENNYM<br>TYP 880.H ORAZ SPOSOBY ICH USUNIĘCIA

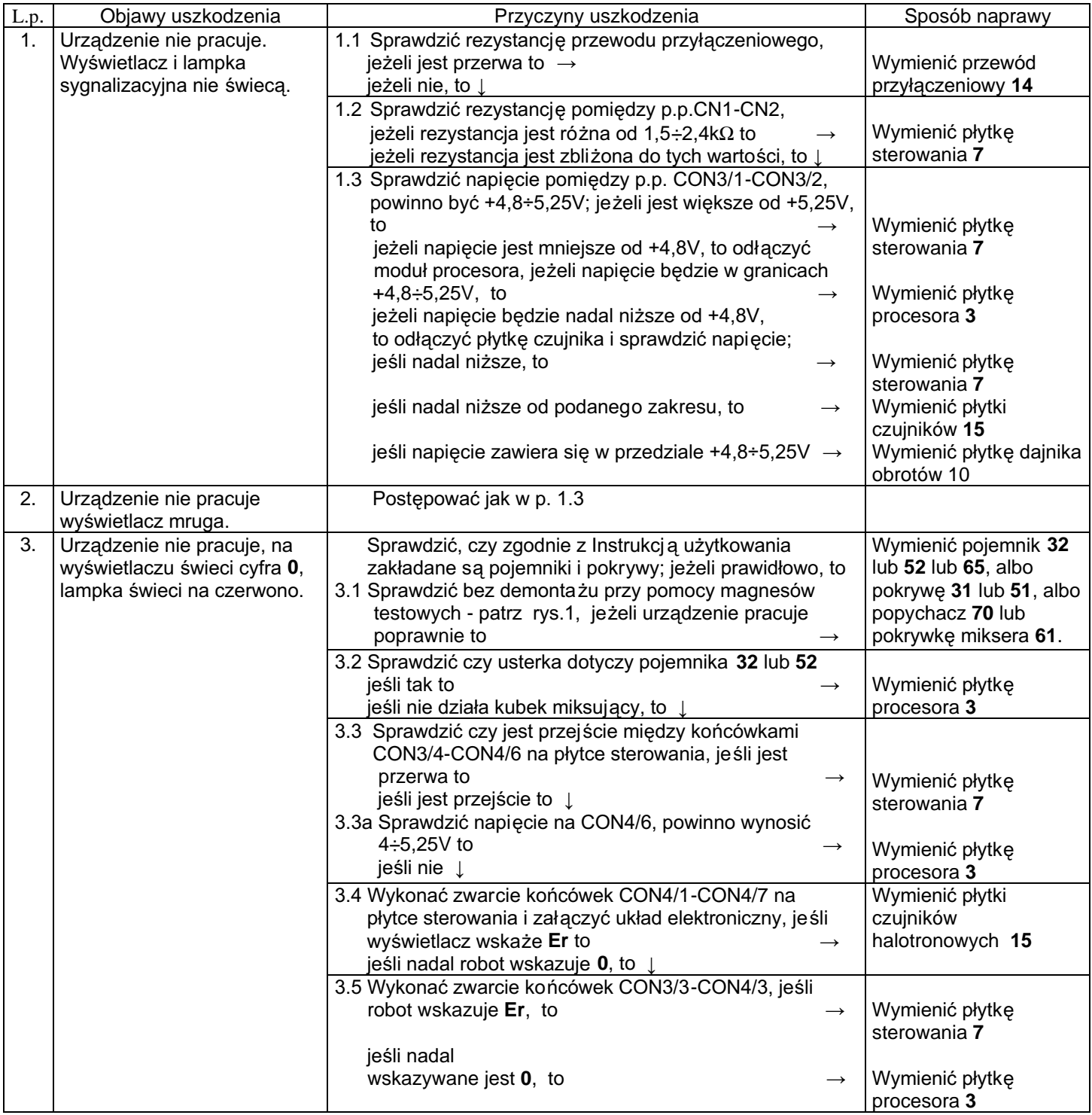

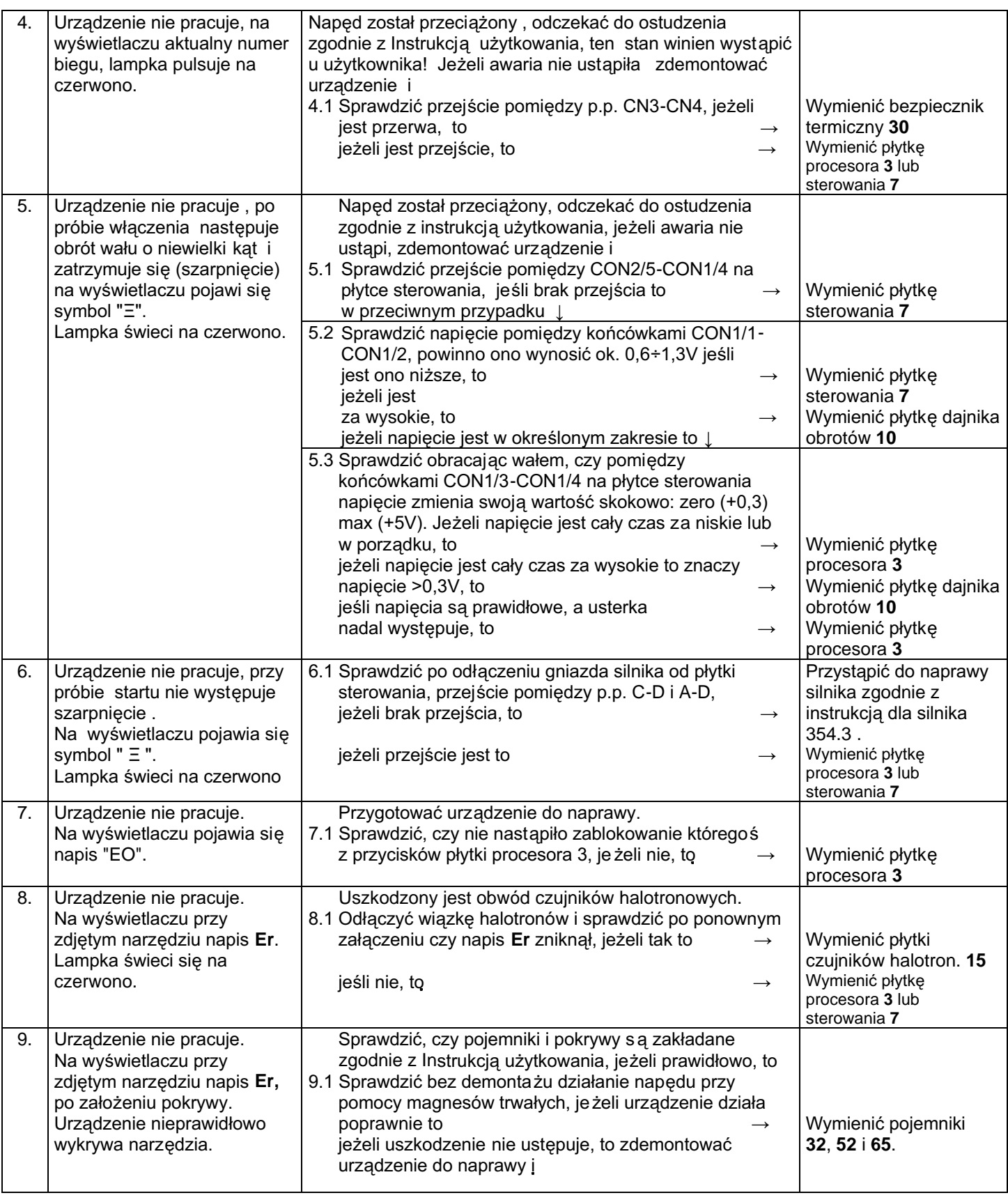

10

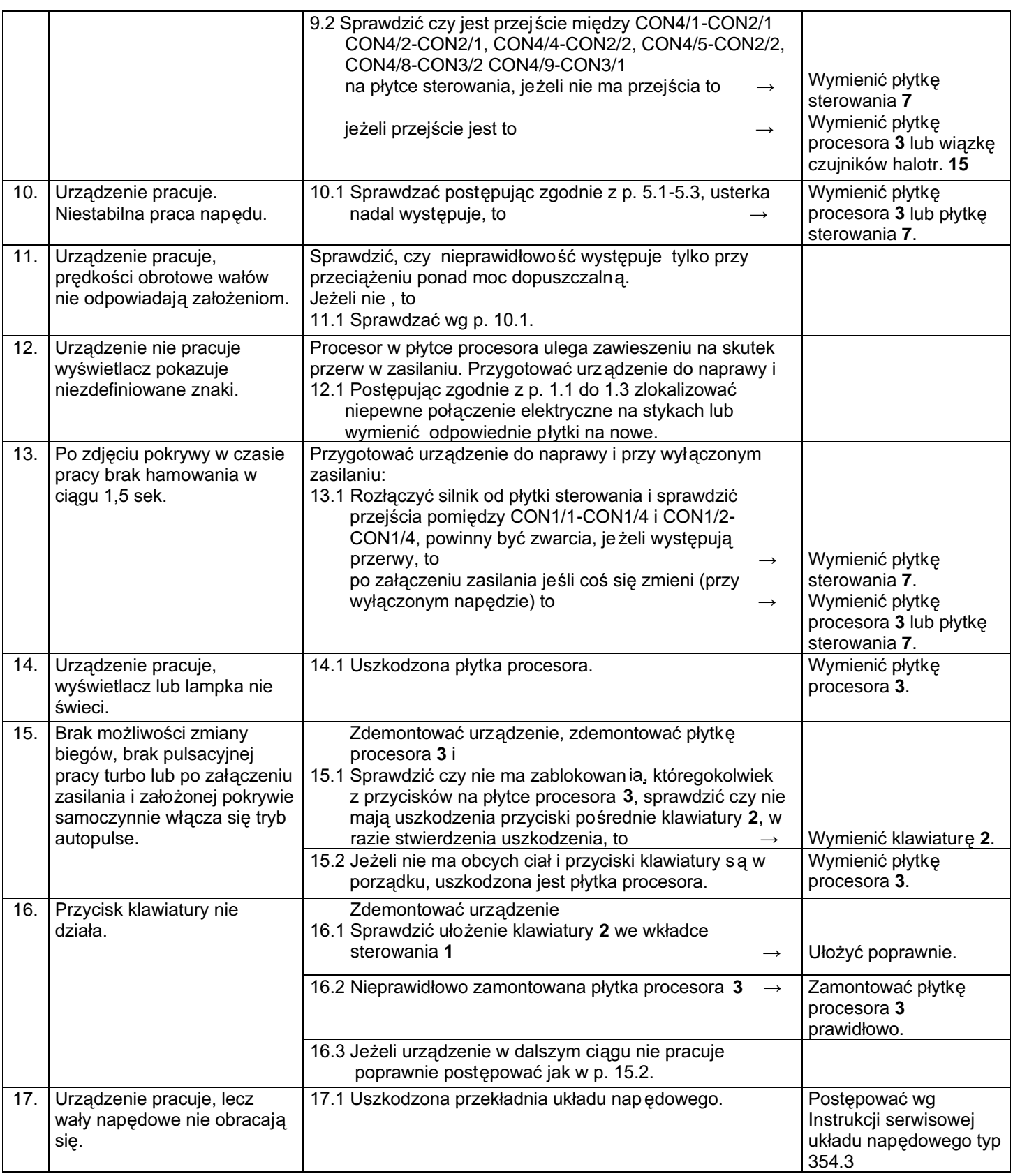

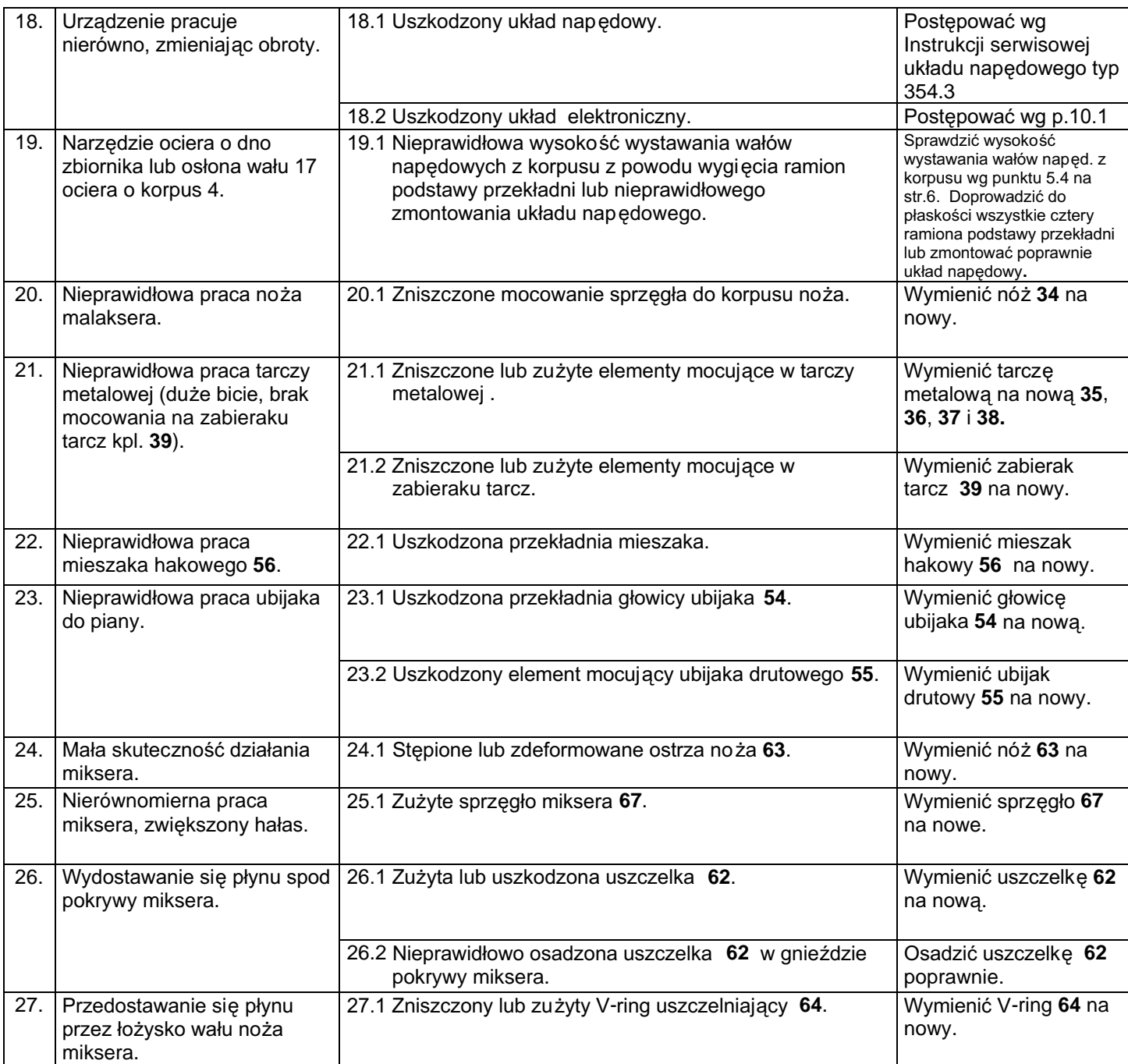

## EWENTUALNE USZKODZENIA UKŁADU NAPĘDOWEGO URZĄDZENIA<br>KUCHENNEGO TYP 354.3 (220/230V)

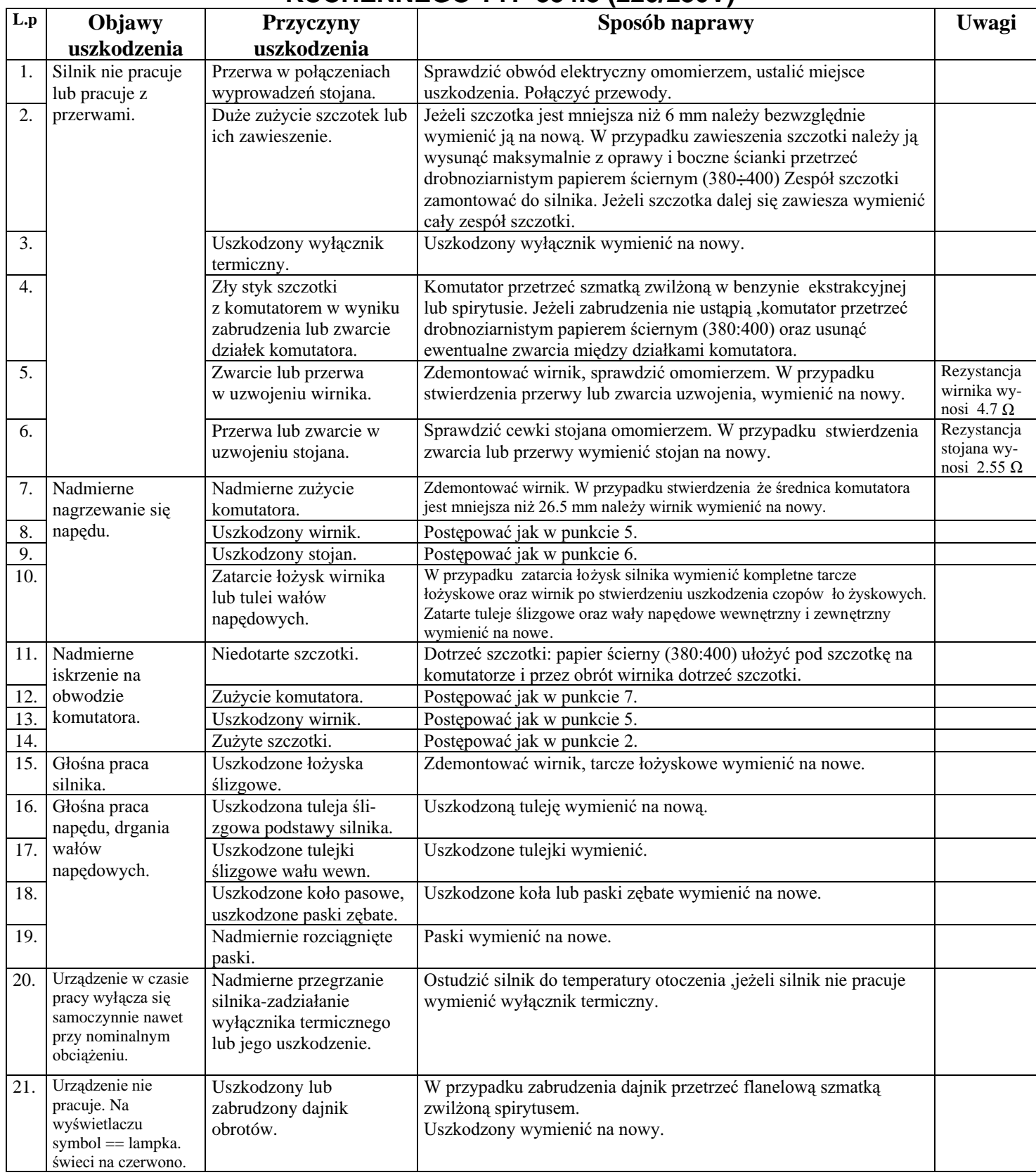

Niżej wymienione podzespoły i detale podlegają zwrotowi do producenta w przypadku ich wymiany na nowe w okresie gwarancyjnym:

![](_page_12_Picture_72.jpeg)

W celu lepszej lokalizacji pinów poszczególnych gniazd na **Płytce sterowania – 880.0280** przedstawiono widok płytki sterowania od strony elementów oraz jej schemat ideowy: Pokazano numery pierwszych pinów poszczególnych gniazd: CON1; CON2; CON3; CON4 i CON5

![](_page_12_Figure_3.jpeg)